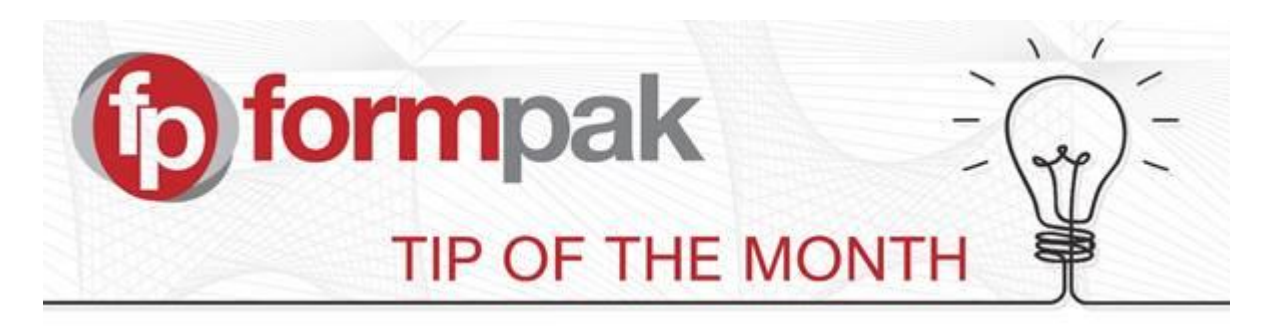

## Using 'Change Item Class of Item'

This function allows you to change an item from one item class to another, such as an Experimental Formulation into a Final Formulation, or into an Obsolete item. Different Item Classes can have different permissions. For example, a Final Formulation may be prohibited from certain changes and you may want to avoid printing documents for Obsolete items. You can also change the class of an item so that a Raw Material becomes a Formulation and vice versa.

Here is an example of when you might change a raw material to a formulation. Let's say that you have been buying in Furaneol at 20% in PG and it is on Formpak as a raw material. You might decide that you want to make your own blend. This should now be classed as a formulation, so by using "Change Item Class of Item" you can select the raw material and change Item Type and Item Class as below.

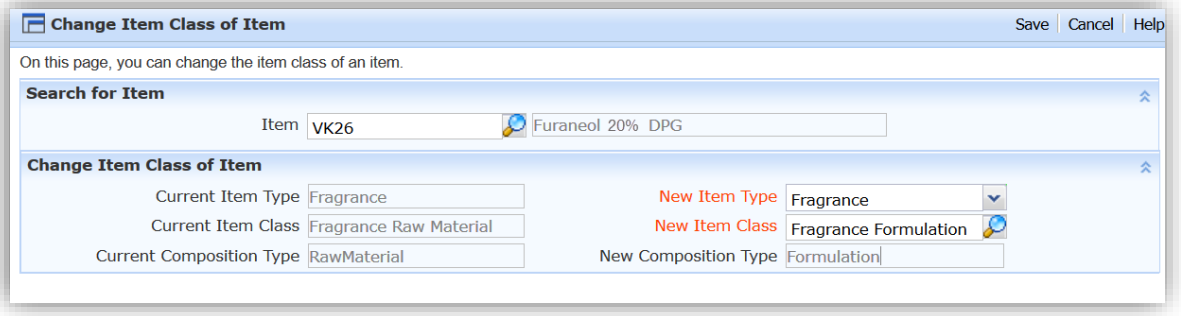

Once you have made your changes and saved, this will open up into the CDT where you can edit the components if necessary. Save & Check In when you have completed your changes.

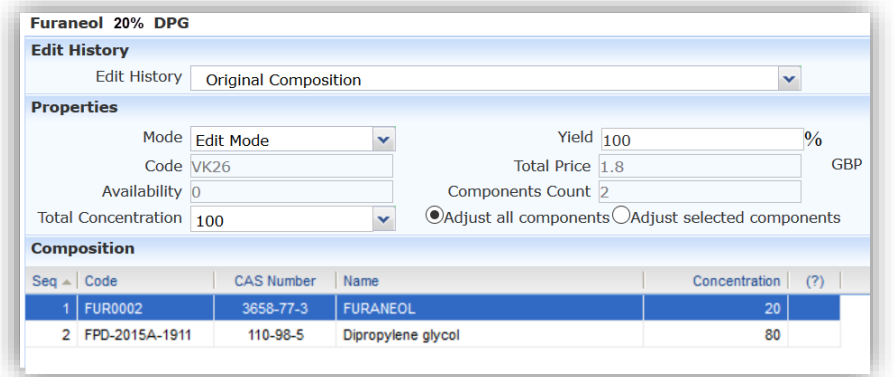

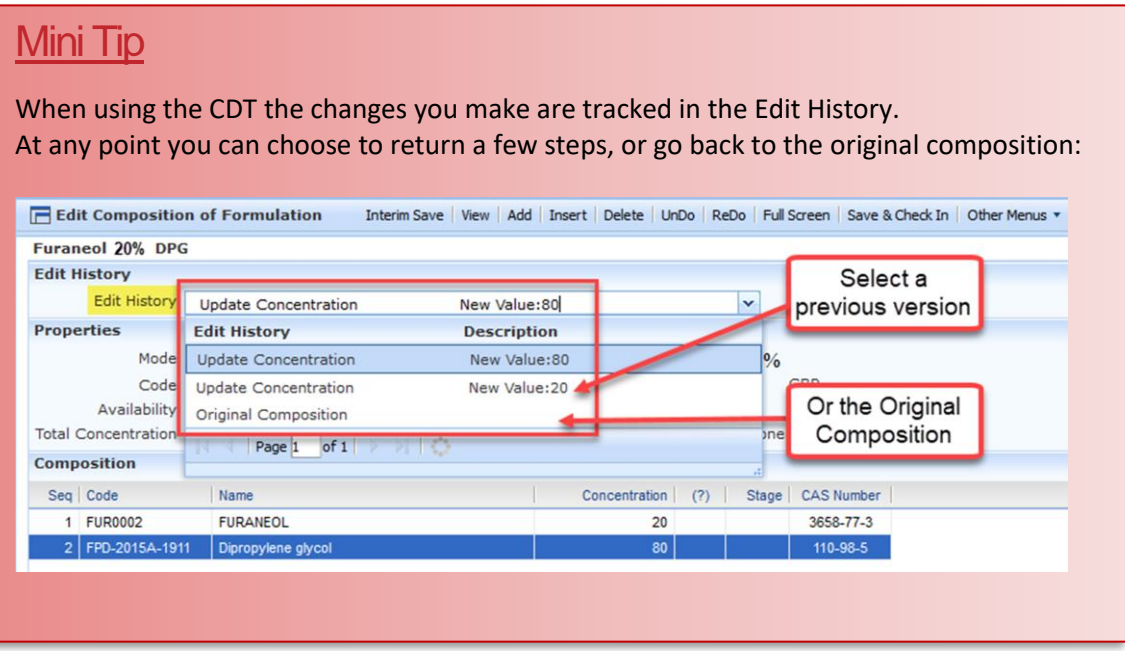

For more help with any other topic, please visit our **Support Centre**. To see previous pdfs of 'Tip of the Month', please see [here.](https://formpak-software.com/Support_Centre/Pages/Tip_of_the_Month.html)